One challenge that pops up from time to time is how to calculate a component's finished surface area. Inventor will automatically calculate the total surface area in the Physical iProperties, but in many cases, the entire part does not require painting. Therefore, it is important to determine a consistent approach to calculate the surface area, so that we can repeat this process across an entire design. In this blog post, we'll explore a process utilizing generated surfaces and an iLogic rule to consistently compute the surface area.

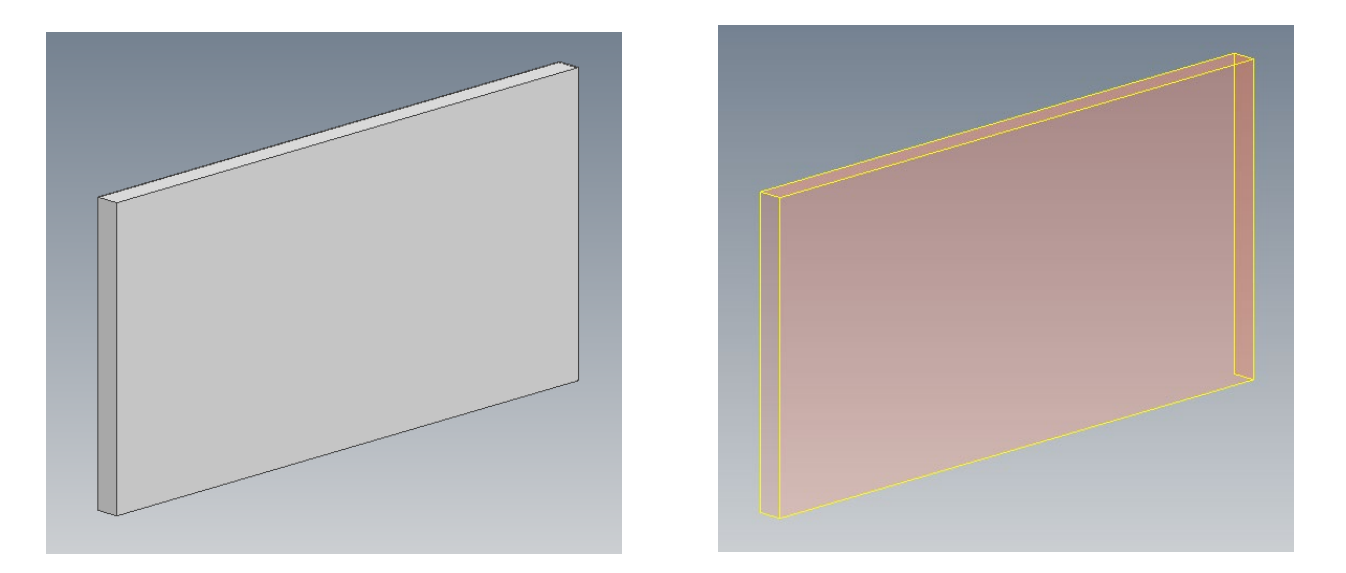

The first step in the process is to determine the surfaces of a component that receive a finish. The method that I have chosen is to utilize the "Thicken/Offset" tool to create an offset surface from each portion of the part that gets a finish. It is important that the offset distance to 0. Please note that you may need to split one of the original part faces to accurately compute the finished surfaces.

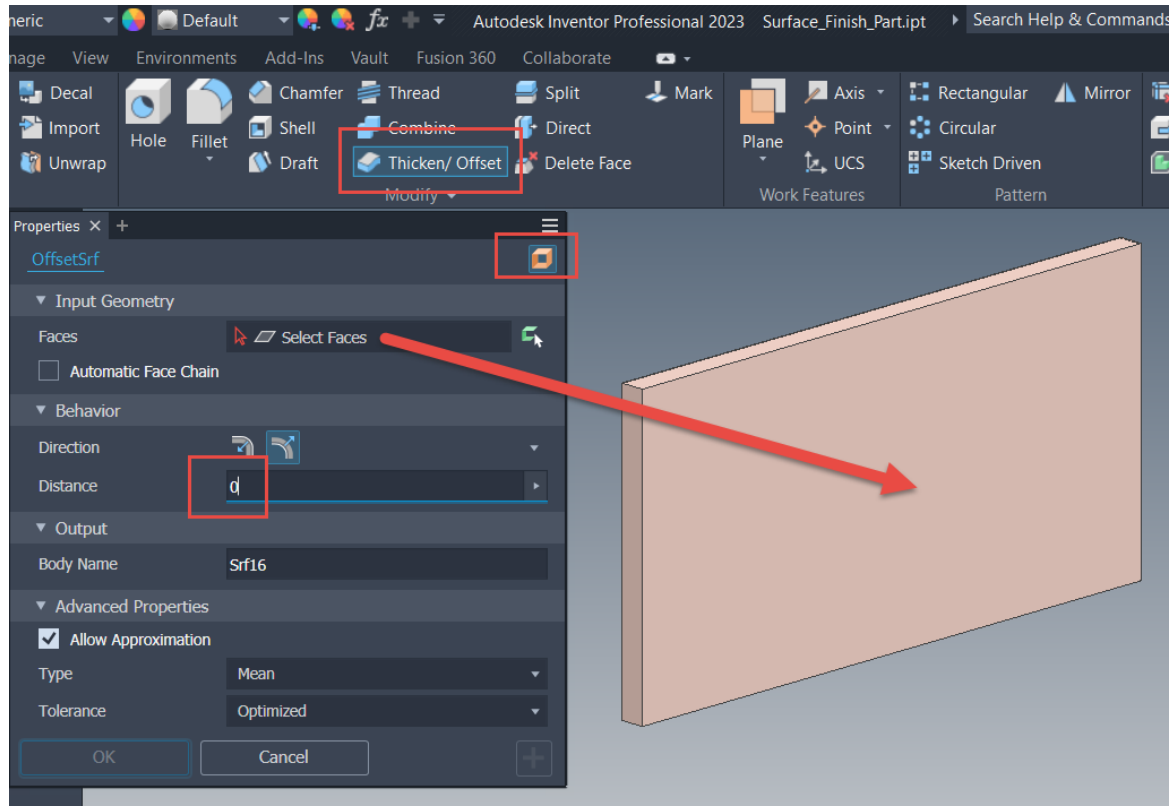

Utilize the Thicken/ Offset tool to create surfaces offset by a distance of 0

Because there could be other surfaces in a component, it is important to specifically designate these surfaces specifically as the finished surfaces. I utilize the "Stich" command to group all these surfaces together. One advantage of this approach is the "Stitch" command can be modified later. This will probably never happen to you, but sometimes I forget a surface, so it's great to have the ability to add or remove a surface from the collection.

IMPORTANT NOTE: Be sure to name the "Stitch" group of surfaces consistently, so this process can be implemented in all desired designs. I have chosen to name the feature "Finish\_Surfaces".

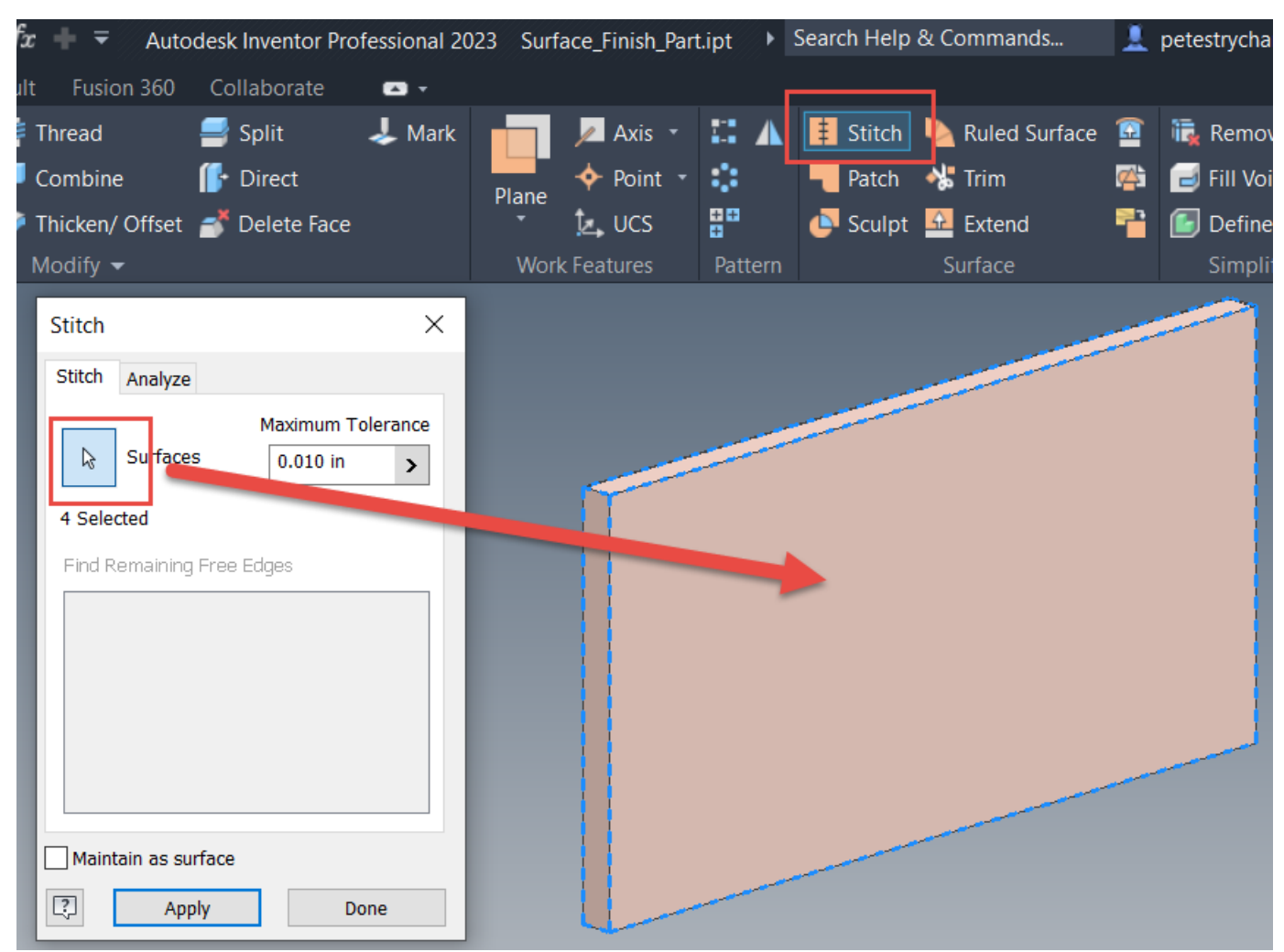

Utilize the "Stitch" tool and select all the surfaces to join together

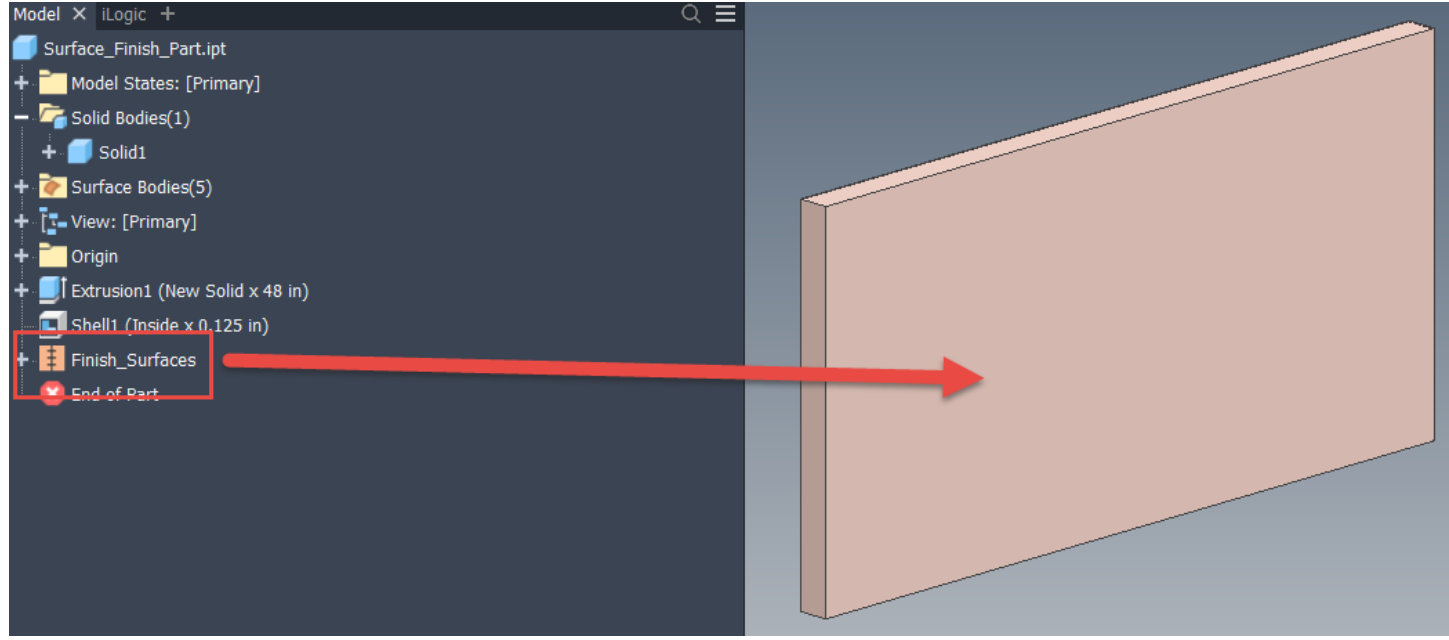

Be sure to name the "Stitch" feature consistently, such as "Finish Surfaces"

The final element of the solution is to calculate the area of the surfaces and report that value in a useful manner. I decided to utilize iLogic for the flexibility that it affords us to perform the calculations and create parameters and iProperties. In the code shown below, the calculated surface area is reported as a User Parameter and a Custom iProperty. Please note that this rule could be implemented as an "External Rule" for superior efficiency as the same rule could be used across all parts.

```
Dim oDoc = ThisDoc.Document
Dim oCompDef As PartComponentDefinition = oDoc.ComponentDefinition
Dim oSurfaceArea As Double
oSurfaceArea = 0
'Cycle through the part and capture the "Finish_Surfaces" Knit Feature
For Each oFeature In oCompDef.Features
           If oFeature.Type = kKnitFeatureObject And oFeature.Name = "Finish_Surfaces"
                     For Each oFace In oFeature.Faces
                                oSurfaceArea = oSurfaceArea + oFace.Evaluator.Area
                                 Logger.Info(oFace.Evaluator.Area)
                                Logger.Info(oSurfaceArea)
                     Next
           End If
Next
'Convert the oSurfaceArea to square inches, as the value is cm^2 from Inventor
'I'll use the brute force method and simply divide the value by 2.54 * 2.54
oSurfaceArea_Inch = oSurfaceArea / (2.54 * 2.54)
Logger. Info(oSurfaceArea_Inch & ": is the total area, in inches")
```
'Set the SurfaceArea to a Parameter Value and set that to be an Exportable parameter / custom iProperty 'Access the UserParameters object collection oUserParameters = oCompDef.Parameters.UserParameters Logger.Info(oUserParameters.Count)

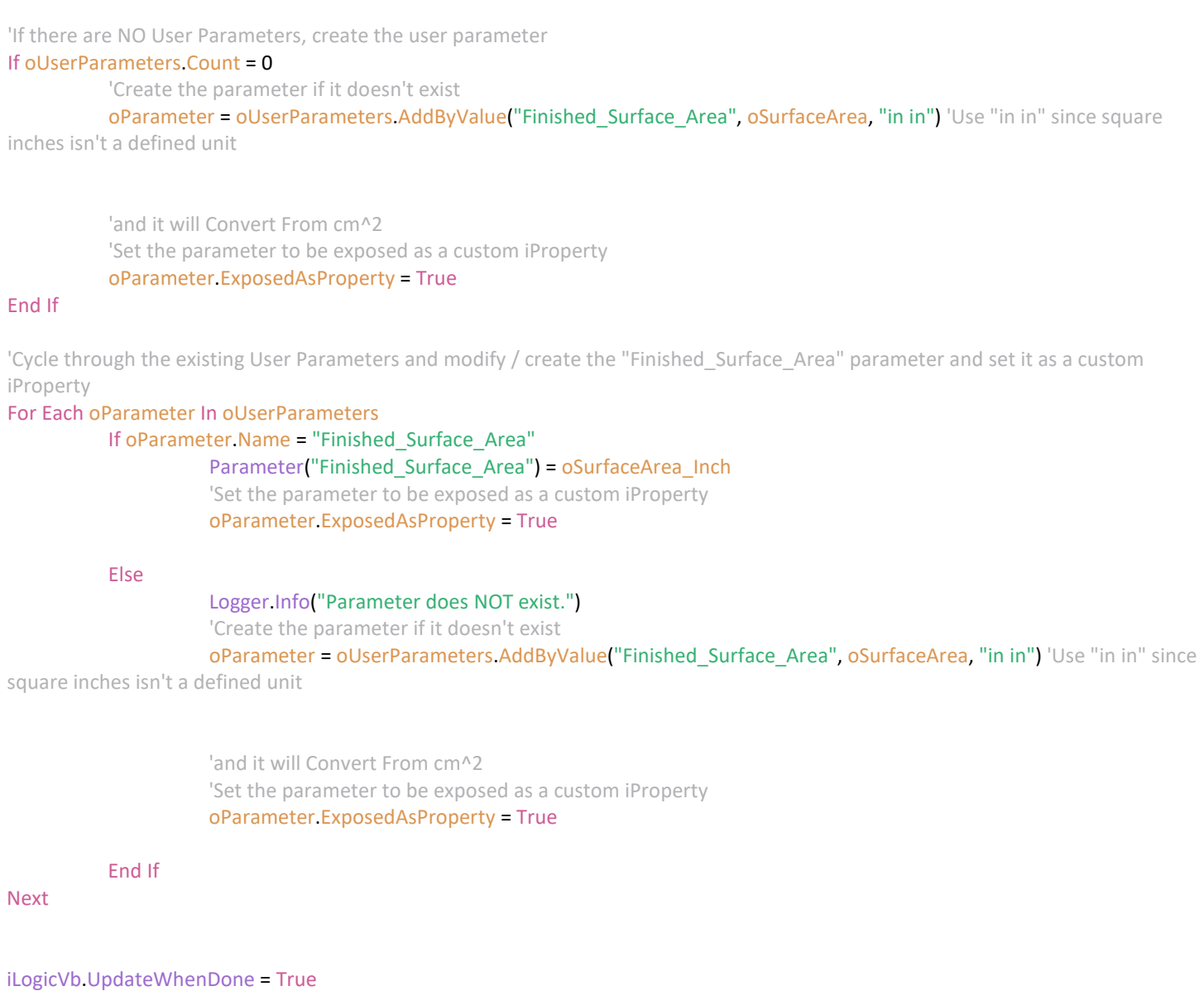

So that's the process. Put it all together and now one can calculate the amount of paint, or whatever finish, across an entire design. If you have any questions or comments, please let us know below. Happy blogging and have a most blessed day!